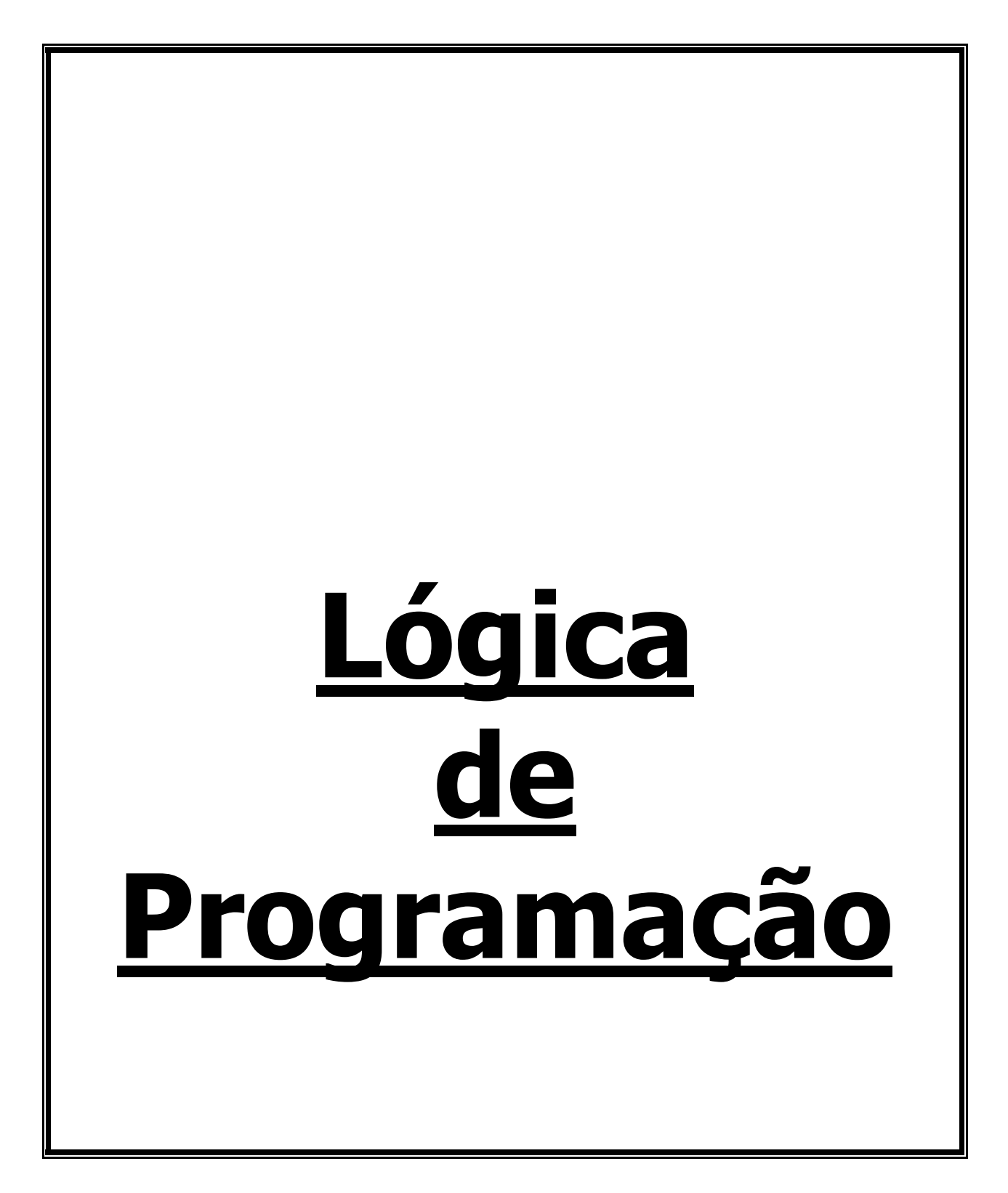

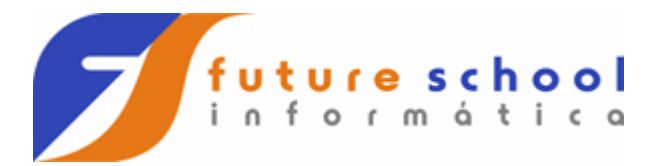

# **Í n d i c e**

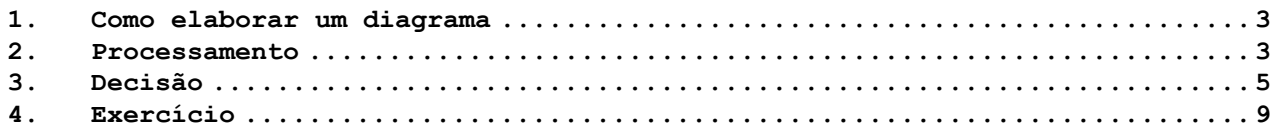

 **FUTURE SCHOOL – Cursos de Computação**  WWW.OSASCONAMAO.COM.BR/cursos Página 2 de 10

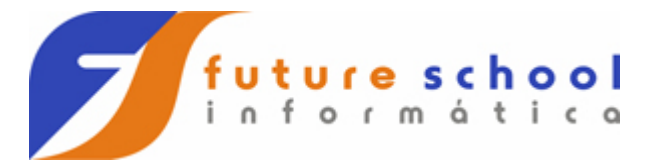

#### <span id="page-2-0"></span>**1. Como elaborar um diagrama**

Sendo o diagrama de blocos uma esquematização gráfica da resolução de um problema, é freqüente que este mesmo problema tenha várias soluções diferentes e corretas.

Para executar uma determinada tarefa, precisamos desdobrá-las em etapas.

Por exemplo: ao **TROCAR O PNEU FURADO** deveremos aplicar às seguintes etapas

- 1. Levantar o carro com o macaco;
- 2. Desapertar as porcas da roda;
- 3. Retirar a roda;<br>4. Colocar o pneu
- Colocar o pneu sobressalente;
- 5. Recolocar as porcas; e;
- 6. Abaixar o carro com o macaco;

**Observação**: as etapas acima são consideradas como **macro**, porque apenas define o que deve ser feito, e não como fazê-las.

Para que essas tarefas sejam apresentadas em um diagrama, deveremos colocá-las em suas respectivas figuras geométricas, obedecendo o padrão abaixo:

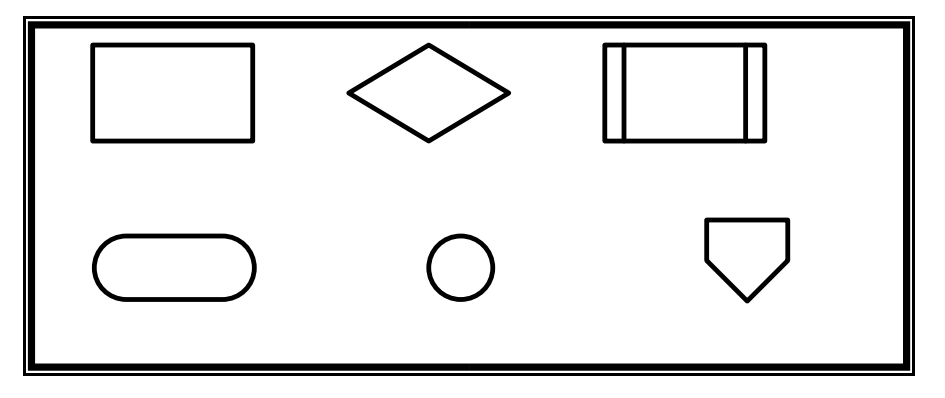

#### <span id="page-2-1"></span>**2. Processamento**

Representa um comando para execução de uma determinada ação.

Para a execução da tarefa descrita no diagrama abaixo, começaremos pela figura **INICIO** e seguiremos as setas, de comando em comando, cumprindo as instruções à medida que a elas chegarmos:

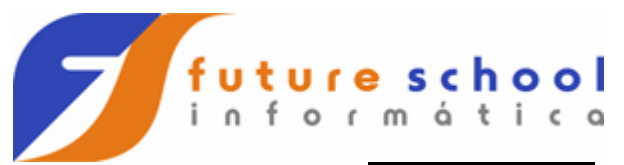

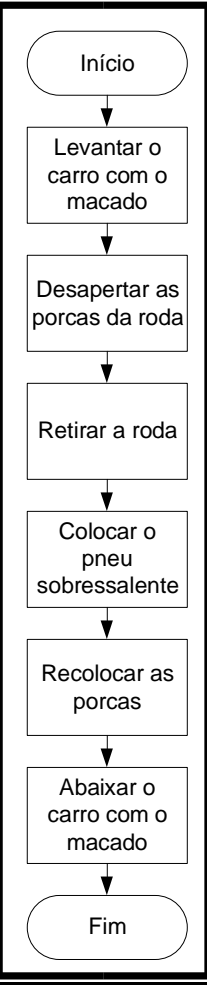

Após desenharmos um diagrama de blocos, devemos sempre procurar melhorá-lo. Por exemplo, neste processo de **TROCAR OE PNEU FURADO**, esquecemos de verificar se o pneu sobressalente estava em condições de uso, caso não estivesse, não poderíamos trocar o pneu e deveríamos solicitar socorro à uma oficina especializada (borracheiro), o que exige uma **DECISÃO** (pergunta) entre duas linhas de ação.

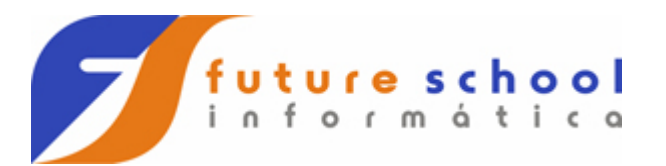

### <span id="page-4-0"></span>**3. Decisão**

Também chamada de **CAIXA DE DECISÃO**, representa uma pergunta que deverá ter apenas duas saídas, sendo uma rotulada de **V** ou **S** (verdadeiro ou sim) e outra de **F** ou **N** (falso ou não).

Após verificarmos a veracidade ou não do argumento escolheremos a saída adequada e prosseguiremos a atividade iniciada.

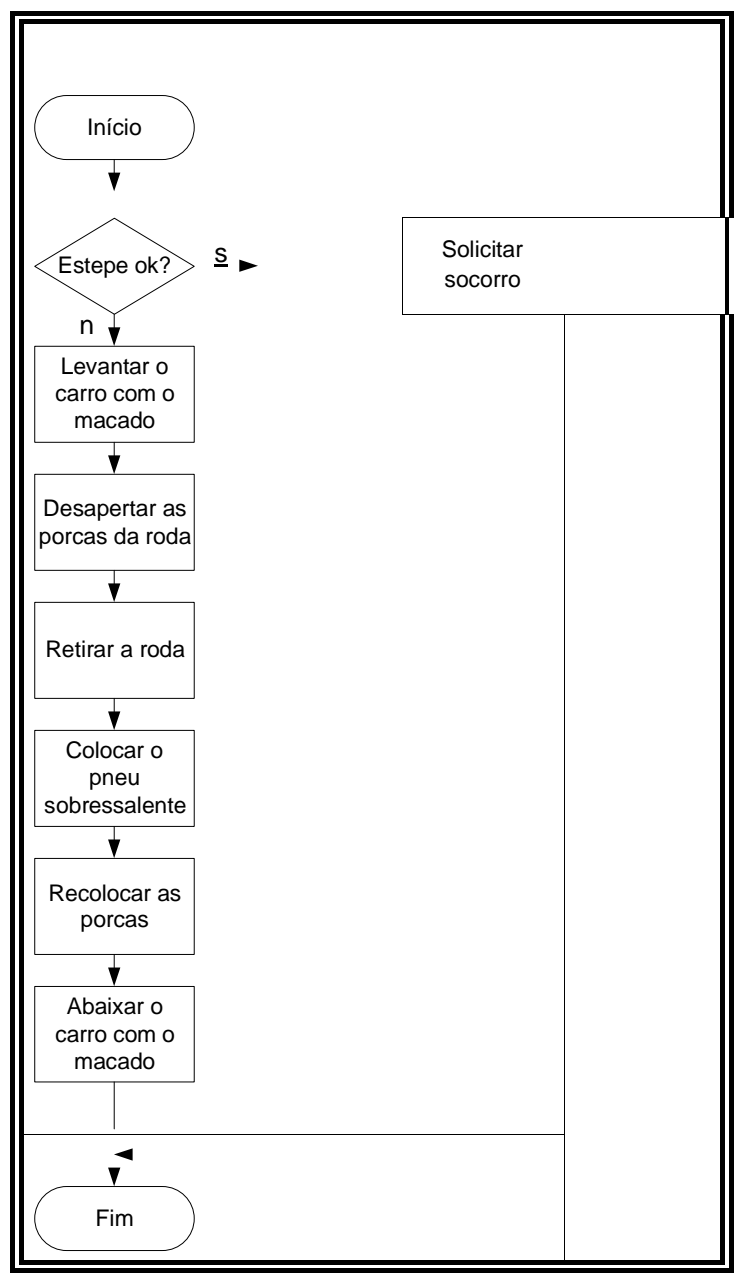

Está implícito que o comando (etapa) **DESAPERTAR AS PORCAS DA RODA**, serve para indicar um determinado número de repetição, vamos imaginar que a roda tenha 4 (quatro) porcas, então ficaria assim:

> **FUTURE SCHOOL – Cursos de Computação**  WWW.OSASCONAMAO.COM.BR/cursos Página 5 de 10

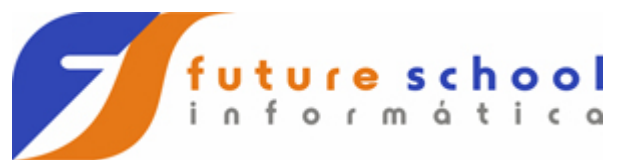

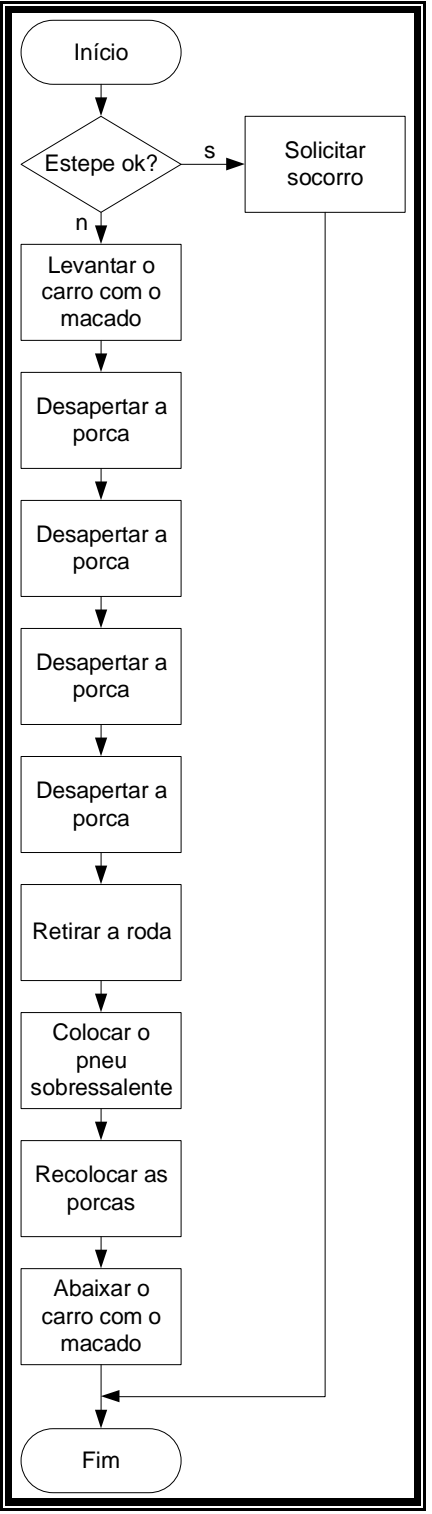

Esquematizando os processos repetitivos **DESAPERTAR A RODA** do diagrama acima, teríamos:

 **FUTURE SCHOOL – Cursos de Computação**  WWW.OSASCONAMAO.COM.BR/cursos Página 6 de 10

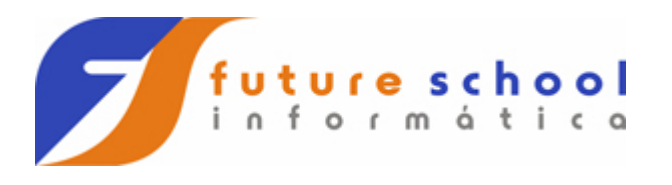

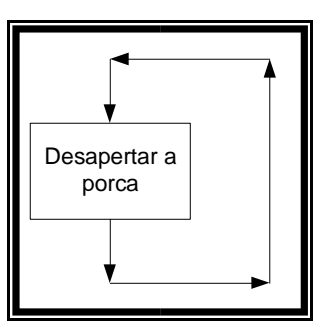

Ao deixarmos a caixa, veremos que as setas nos levam a uma nova execução dessa mesma tarefa, o que nos obriga a uma repetição sem fim, também chamado de **LOOPING**, caso não se encontre algum modo se sair dessa repetição e passar para a tarefa seguinte.

Para podermos controlar tal situação precisamos novamente de uma **CAIXA DE DECISÃO** como veremos abaixo:

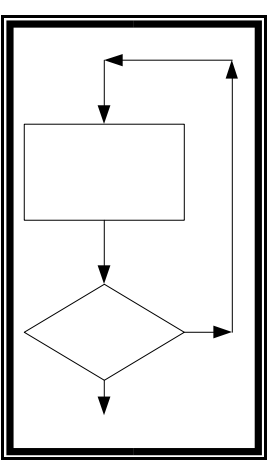

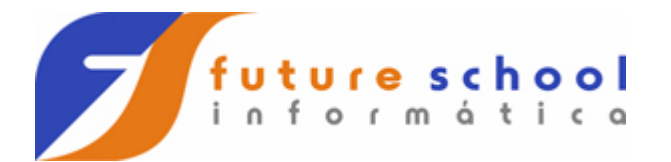

Veremos a seguir o diagrama completo:

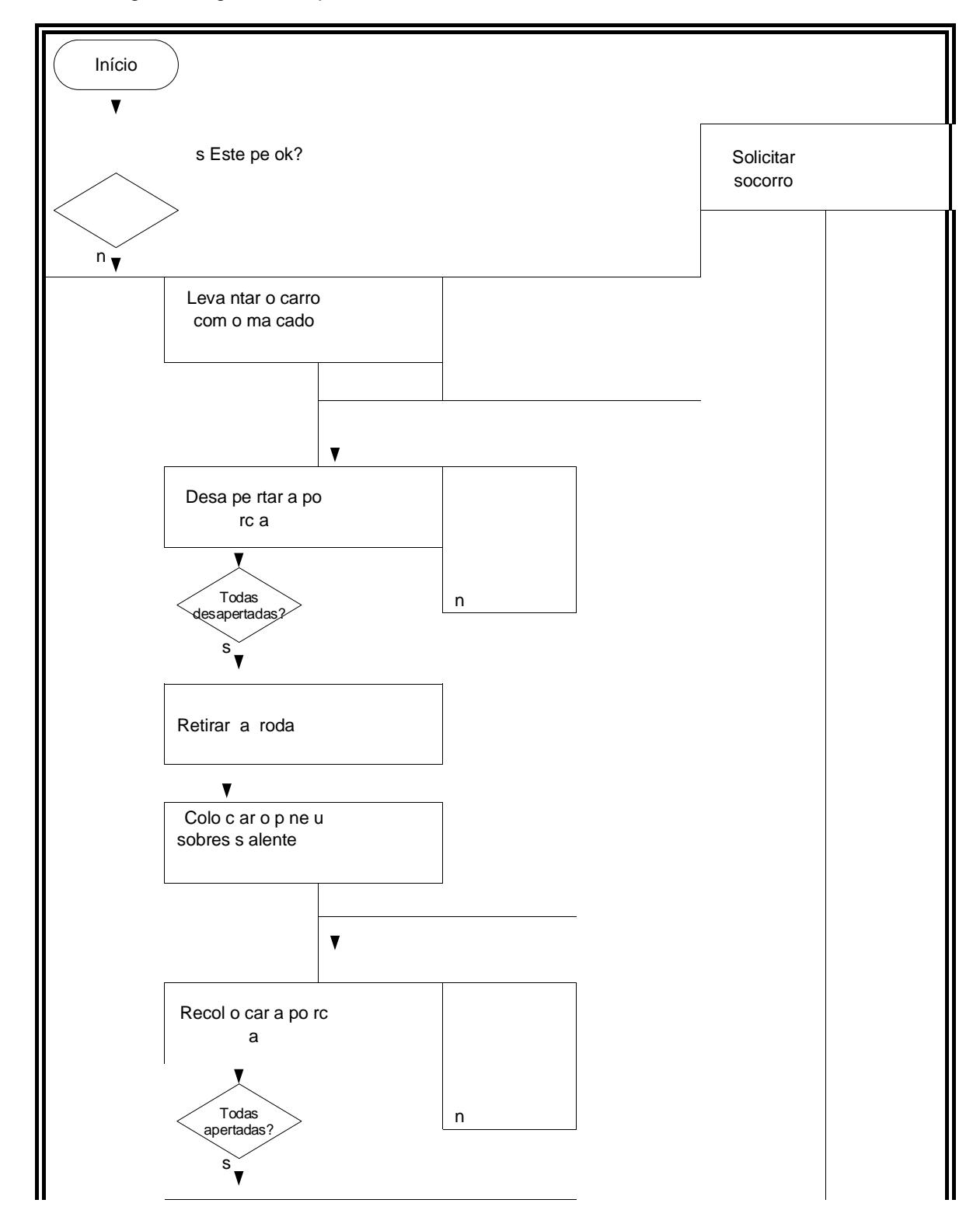

 **FUTURE SCHOOL – Cursos de Computação**  WWW.OSASCONAMAO.COM.BR/cursos Página 8 de 10

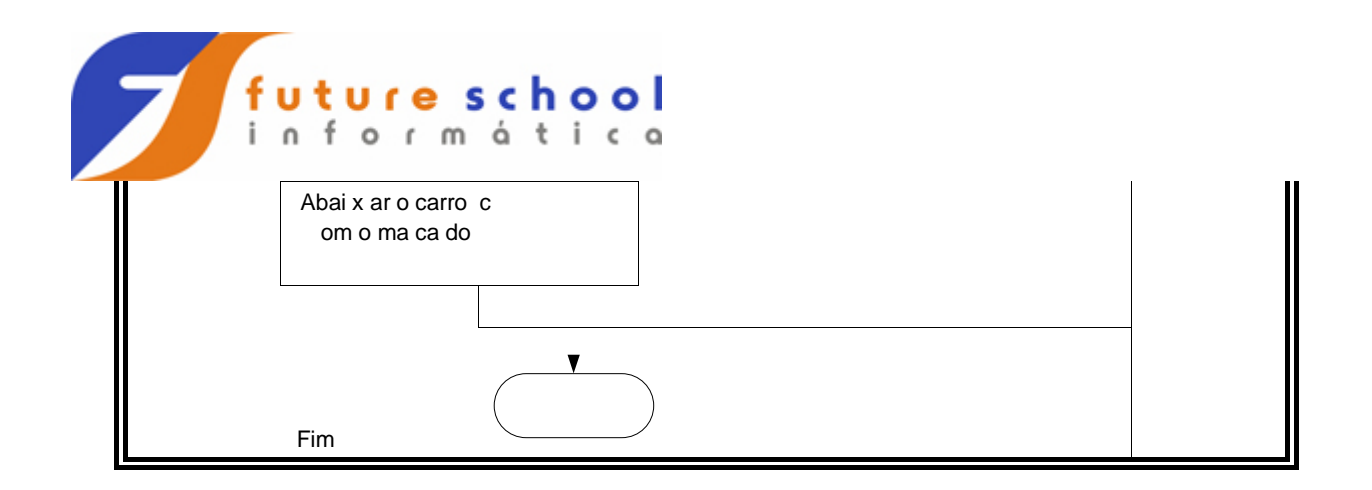

## <span id="page-8-0"></span>**4. Exercício**

Faremos, agora, um exercício que consiste em preencher um diagrama, que já está montado na próxima página, com as etapas abaixo:

- 1. PEGAR A CHAVE DO CARRO;
- 2. ENTRAR NO CARRO;
- 3. IR ATÉ O CARRO;
- 4. FECHAR A PORTA DO CARRO;
- 5. PORTÃO ESTÁ FECHADO?
- 6. ABRIR O PORTÃO (com a chave);
- 7. PEGAR A CHAVE DO PORTÃO;
- 8. CARRO DE FRENTE PARA A RUA?;
- 9. LIGAR O CARRO;
- 10. ABRIR A PORTA DO CARRO;
- 11. ABRIR O PORTÃO (sem a chave);
- 12. IR ATÉ O PORTÃO;
- 13. ENGATAR A PRIMEIRA (marcha) E SAIR; E;
- 14. ENGATAR A RÉ (marcha) E SAIR.

**Observação**: Preencher o diagrama somente com os números relativos das etapas propostas.

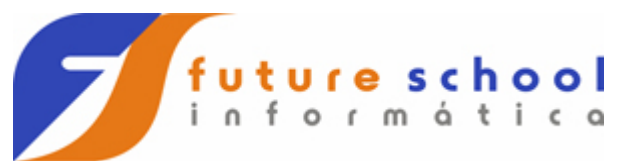

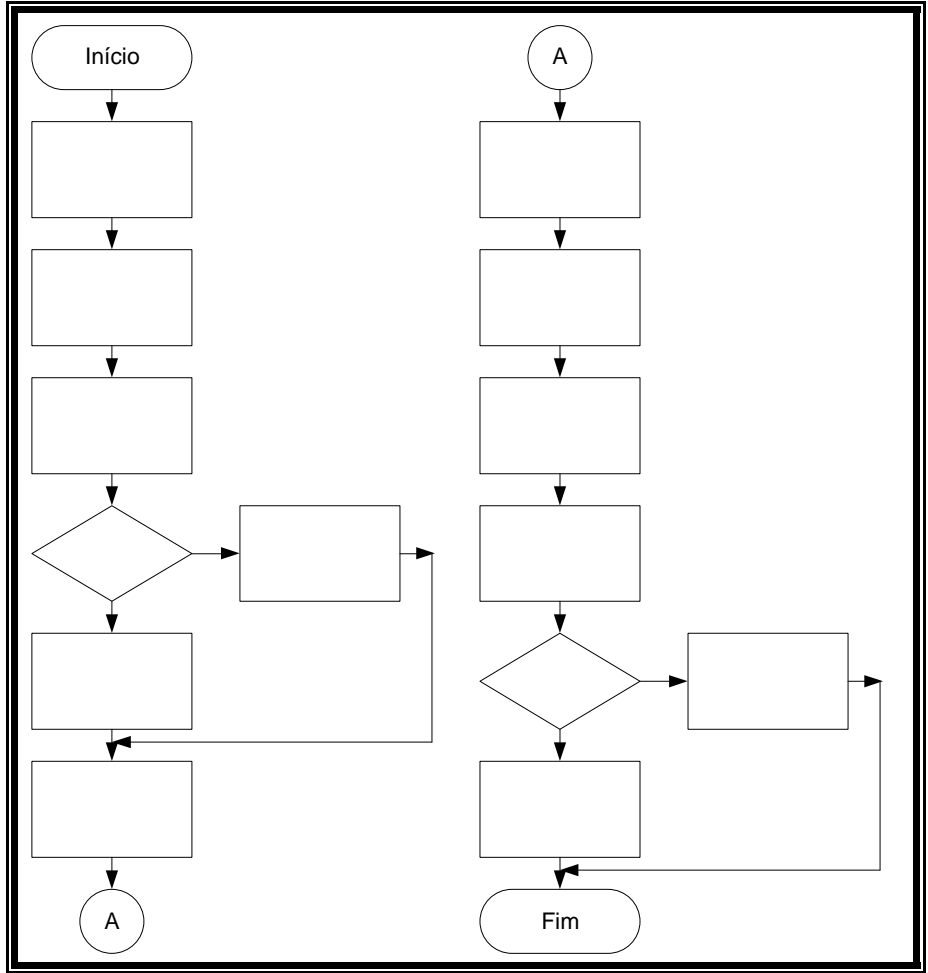

 **FUTURE SCHOOL – Cursos de Computação**  WWW.OSASCONAMAO.COM.BR/cursos Página 10 de 10